## **Increase Screen Resolution Windows 7**

Recognizing the habit ways to acquire this ebook **Increase Screen Resolution Windows 7** is additionally useful. You have remained in right site to begin getting this info. get the Increase Screen Resolution Windows 7 link that we allow here and check out the link.

You could purchase guide Increase Screen Resolution Windows 7 or get it as soon as feasible. You could speedily download this Increase Screen Resolution Windows 7 after getting deal. So, later you require the books swiftly, you can straight acquire it. Its so very simple and as a result fats, isnt it? You have to favor to in this reveal

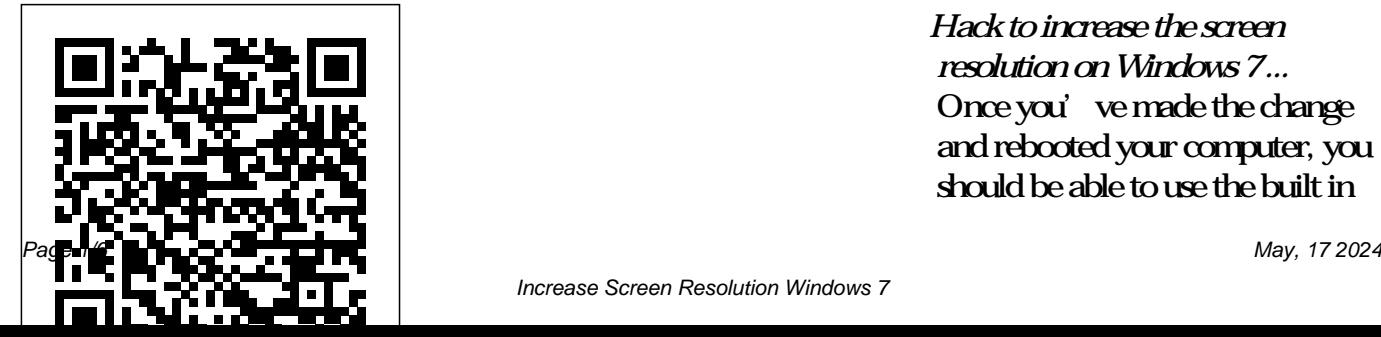

*Hack to increase the screen resolution on Windows 7 ...* Once you've made the change and rebooted your computer, you should be able to use the built in

## display resolution tool in Windows the Settings tab of Display the screen resolution in

7 to try out two new resolutions: 1024 x 768 and 1152 x 864.

*How to Adjust the Screen Resolution Setting in Windows* To find the screen resolution setting in Windows 10, 8, or 7, select Change display settings from the left side of the screen. If you're on Windows 10, also select the Advanced display settings link. Windows Vista users need to use the Display Settings option, while Windows XP users, go to Properties. Adjusting screen resolution in Windows Vista and Windows 7

Open Screen Resolution by clicking the Start button , clicking Control Panel , and then, under Appearance and Personalization , clicking Adjust screen resolution . Click the drop-down list next to Resolution , move the slider to the resolution you want, and then click Apply . Increase Screen Resolution Windows 7 If you need to fix or adjust

Windows 10, we've got the steps you need to take. ... How to Change Screen Resolution in Windows 10. Change the Screen Resolution; Get a better view in Windows 7 by adjusting DPI scaling ... Choose "Adjust screen resolution" in the "Appearance and Personalization" section. This brings you to the basic display resolution page. From here, you can choose a standard resolution from the

drop-down menu if you want only minor changes within Windows presets. increase LCD screen resolution in Windows 7 beyond its ... In my example setup, I have a 14-inch laptop with a 1920×1080 screen resolution, and a 24-inch monitor with a 1920×1200 resolution. Windows can detect the difference in sizes and adjust itself

accordingly: it's set the laptop to 150% visual scale (on-screen items are 50% larger than standard) and 100%, or default, for the monitor. Windows 7 - Adjust Screen Resolution,

Refresh Rate, and Icon Size - Remove Flicker [Tutorial] Not happy with the resolution on your computer screen? Learn how to change that in both Windows 7 and Windows 8! Become a fan of My Computer

Works on Faceboo... How to Change Screen Resolution in Windows 10 | Laptop Mag Click and drag the "Resolution" slider left or right. It's near the bottom of the "Display Settings" window. Dragging the slider to the left will decrease your screen resolution, while dragging it to the right will increase the resolution. Raising your resolution will make things smaller, while lowering the resolution will make

things larger.

Increase Screen Resolution Windows 7 5 Ways to Change the Screen Resolution on a PC - wikiHow Set or Change the Screen Resolution. Close all open programs. Click Start, right-click the Control Panel icon, and select Open. In the Control Panel window, click Adjust screen resolution under Appearance and Personalization. Click the Resolution: drop down, click and drag

the vertical slider control to change the screen resolution, and then click Apply. Change your screen resolution - Windows Help Can't increase resolution/refresh rate. My monitor is 16:9,the GPU control panel showing my monitor capable to go up to 1920x1080 75Hz,however i cannot go beyond 1600x900 60Hz,also i can 1600x900 75Hz,but everything becomes blurry.

Change Video Settings

in Windows 7 | Dell TIS

Use the following steps to change the display resolution. Click the Start menu, and then click on Control Panel. From the Control panel, click Adjust screen resolution under the Appearance and Personalization category. Use the Resolution drop-down menu to choose the desired resolution. Click Apply, and select Keep Changes

to save the changes. **How to Change Screen Resolution in Windows 7 and Windows 8** Windows 7 Just the Steps For Dummies Choose Start?Control Panel?Appearance and Personalization and click the Adjust Screen Resolution... In the resulting Screen Resolution window, click the arrow to the right

of the Resolution field. Use the slider to select a higher or lower resolution. Click ...

**How to Change Screen Resolution in Windows 7 - dummies**

Begin by downloading the monitor drivers from the manufacturer Scaling tool, you can website. There may be use your widescreen updates or drivers that are written specifically for Windows 7. Extract the files to a directory. What you

want is an .inf file that contains the actual drive information. Open the Control Panel. Go to Display, and then Screen Resolution. **How do I increase screen resolution - Windows 7 Help Forums** Fortunately, with Windows 7's DPI monitor at its native resolution and still make the text more easily readable and other graphical elements larger.

**How do you increase screen resolution in** Closed 5 years ago . **Windows 7 ...** In Windows XP, I This tutorial covers could use any how to adjust the resolution bigger screen resolution to than the lcd's an optimum setting to natural resolution maximize clarity, how very easily by to adjust the refresh disabling, "hide rate to remove screen resolutions monitor flicker, and how to cannot display" adjust the size of option buried in icons on ... Device Manager. **How to Have Custom Screen Resolution on Windows 7 ...** Change screen resolution to exceed the maximum on Windows 7 (5 answers)